#### **N°2 2007 GEOmedia**

**REPORTS**

ROCES

# **Calibrazione di obiettivi amatoriali e rilevamento fotogrammetrico low cost**

# **di M. Gatti, A. Chiorboli, D. Baraldi**

**a disponibilità sul mercato di fotocamere digitali di alta qualità, insieme a software avanzati per la calibrazione e realizzazione di immagini di livello fotogrammetrico, permettono di ottenere facilmente un prodotto fotogrammetrico di qualità professionale; nella nota che segue una disamina delle problematiche ed un esempio concreto di modellazione metrica 3D di precisione.**

Nel settore del rilevamento e della rappresentazione dell'ambiente costruito si sono diffuse, negli ultimi anni, tecniche di rilevamento e rappresentazione a basso costo che abbinano, alla strumentazione topografica classica, fotocamere amatoriali reperibili sul mercato consumer. L'impiego di queste fotocamere comporta un deciso abbassamento dei costi, ma produce una riduzione nella qualità del risultato finale, legato all'assenza d'informazioni sui parametri caratteristici degli obiettivi di presa: da qui la necessità di predisporre delle procedure altrettanto semplici e di basso impatto economico, per acquisire queste informazioni. L'obiettivo è pertanto la ricerca di un metodo per avvicinare il rilevamento fotogrammetrico low cost a quello professionale, per mezzo dell'impiego di un software commerciale e di una dotazione minima di laboratorio. La procedura è stata sperimentata su obiettivi a focale fissa e variabile di alcune camere fotografiche digitali commerciali. Allo stesso tempo è stato realizzato un test sperimentale eseguito per confermare l'importanza della calibrazione: nel test sono state confrontate le informazioni metriche ottenute da immagini raddrizzate, acquisite con obiettivi calibrati e non calibrati. Infine viene presentata un'applicazione pratica, finalizzata al rilevamento e alla rappresentazione fotorealistica e multimediale di un monumento storico situato lungo la cinta muraria di Ferrara.

#### **La procedura di calibrazione di un obiettivo** *amatoriale*

Presso il Laboratorio di Topografia e Fotogrammetria del Dipartimento d'Ingegneria dell'Università degli Studi di Ferrara (Fig. 3), si è approntata una procedura di calibrazione.

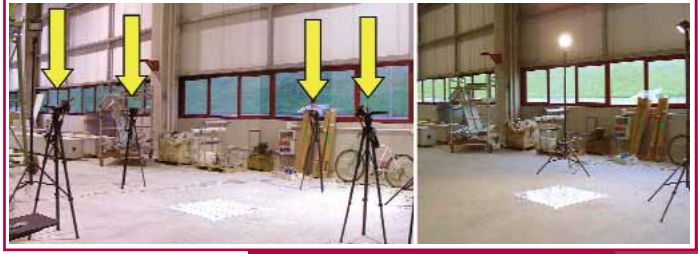

Fig. 3 – La ripresa della griglia di calibrazione.

La procedura utilizza un software commerciale, Photomodeler (Gianinetto et altri, 2005), che suggerisce le fasi della calibrazione ed esegue il calcolo dei parametri della camera fotografica. La camera principale impiegata è la reflex Nikon D70 con sensore digitale da 6 megapixel (http://www.europenikon.com e http://www.nital.it), su cui è stato montato l'obiettivo Nikkor, a focale fissa, pari a 35 mm e, in alternativa, un obiettivo zoom 18-70mm, fissato anch'esso durante le prove a 35 mm (Fig. 4).

### **La presa fotogrammetrica**

La ripresa fotogrammetrica è caratterizzata da diversi elementi specifici come: centro della presa - asse di presa - piano immagine o quadro (fotogramma standard o sensore digitale) (Fig.1a). Un punto P su un oggetto illuminato emette per riflessione un raggio luminoso, il quale passa per il centro di presa e interseca il piano immagine generando l'immagine di P. L'impiego di una camera fotogrammetrica prevede inoltre la conoscenza di alcuni parametri tra i quali: distanza focale f - coordinate del punto principale PP (intersezione dell'asse ottico con il quadro). Questi parametri sono determinabili mediante una procedura di calibrazione della camera da presa, che viene di solito approntata per le camere fotogrammetriche professionali.

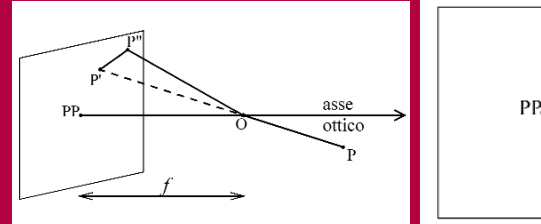

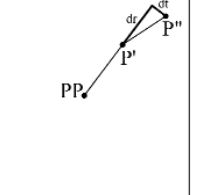

 $P =$  punto oggetto  $O =$ centro di presa PP = punto principale

- $P'$  = punto immagine ideale
- P" = punto immagine reale P'P" = distorsione totale
- dr = componente radiale della distorsione
- dt = Componente tangenziale della distorsione

Fig.1a - Distorsione geometrica Fig.1b - Componenti di distorsione

Quello descritto finora è il modello ideale di presa, nella realtà l'immagine di ogni punto si forma in posizione diversa da quella ideale, e questo genera delle cosiddette deformazioni o distorsioni dell'immagine (Fig.1b). Le distorsioni più comuni sono quelle a cuscinetto e a barilotto (Fig. 2). Per l'impiego dei fotogrammi occorre conoscere l'entità degli errori dovuti alla distorsione e, se possibile ridurne l'incidenza. In particolare è necessario conoscere la funzione e i parametri che descrivono la distorsione, anche questi determinabili con una procedura di calibrazione della camera.

Fig. 2 - Distorsioni di una ripresa fotografica, al centro quella ideale in assenza distorsioni

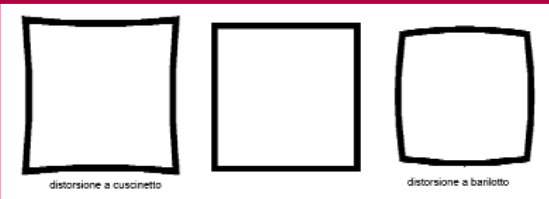

Fig. 4 - Da sinistra verso destra la fotocamera reflex digitale Nikon D70 (vista frontale e laterale), l'obiettivo Nikkor 35mm, la fotocamera digitale Konica Minolta Dimage A200

## **N°2 2007 GEOmedia**

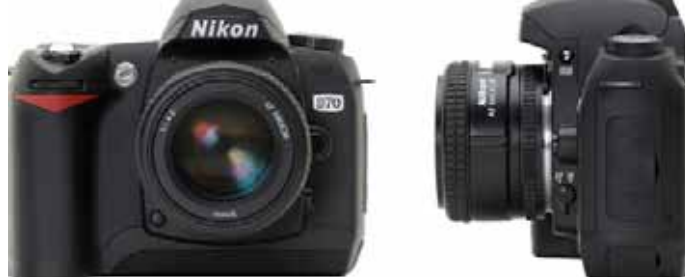

E' il caso di sottolineare che è consigliabile l'uso dell'obiettivo fisso, perchè solo questo garantisce che la distanza focale si mantenga costante durante tutta la calibrazione e i successivi rilevamenti fotogrammetrici. Nelle prove eseguite, si è poi utilizzata, a fianco della Nikon D70, una seconda camera fotografica, di tipo compatto di fascia alta, come la Konica Minolta Dimage A200 (http://www.konicaminoltafoto.it/) con sensore da 8 megapixel (Fig. 4, qui sopra).

La calibrazione avviene utilizzando una griglia di 100 punti stampata su un supporto rigido (Fig.5). Agli angoli della griglia sono presenti 4 diversi simboli, impiegati nella procedura di orientamento automatico dei fotogrammi. La griglia sarà stampata in scala 1:1 e dovrà essere resa piana e priva di asperità.

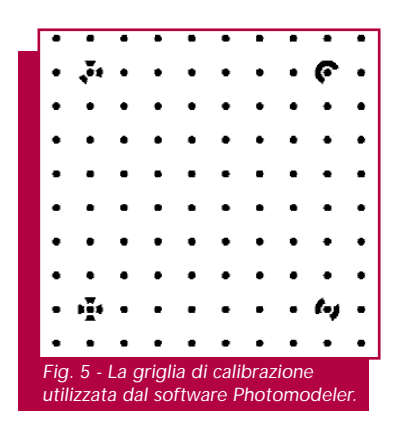

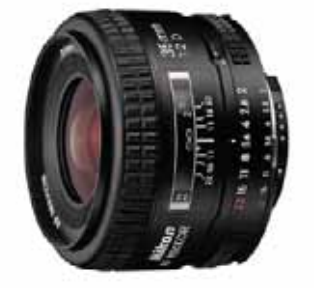

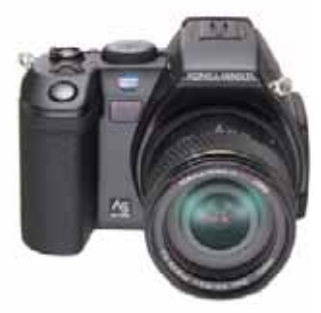

Durante le operazioni di calibrazione, la camera è stata posta sul treppiede e le prese sono state effettuate con il comando a distanza, onde evitare eventuali movimenti della fotocamera. Le riprese devono essere almeno 8 e devono mantenere la medesima distanza tra camera e griglia, e la medesima inclinazione dell'asse di presa di circa 45° rispetto alla normale uscente dal piano. Durante le prese è stata inoltre mantenuta la stessa messa a fuoco.

La procedura di calibrazione richiede quattro stazioni di presa, una per ogni lato della griglia; da ciascuna di queste si possono realizzare fino a 3 scatti, ruotando la camera di +/- 90° attorno all'asse di ripresa.

In seguito si caricano le immagini all'interno del software Photomodeler, che riconosce in maniera automatica i punti della griglia, ne determina le coordinate, e ricostruisce il modello tridimensionale delle riprese calcolandone i parametri (distanza focale, coordinate del punto principale  $X_{C}$  e  $Y_{C}$ , dimensioni del sensore, coefficienti K<sub>i</sub> del polinomio di distorsione radiale).

#### **Un esempio di calcolo dei parametri di calibrazione**

Con la procedura descritta, si sono determinati i parametri di calibrazione per la Nikon D70 (Tabella 1), con obiettivo a focale fissa Nikkor 35mm e per la Konica Minolta Dimage A200. I risultati della calibrazione confermano quanto ci si aspetta dalla diversa tecnologia costruttiva delle fotocamere: i parametri di distorsione radiale della Nikon D70 sono di due ordini di grandezza inferiori rispetto ai parametri della Konica Minolta Dimage A200, indicando così una maggiore qualità complessiva dell'ottica della macchina digitale reflex Nikon rispetto alla Konica Minolta.

Tab. 1 - Risultati della calibrazione della fotocamera reflex digitale Nikon D70 con obiettivo 35mm e della fotocamera digitale Konica Minolta Dimage A200 con obiettivo fissato a 28mm equivalenti. Notare come i valori di K1 e di K2 della Konica Minolta siano due ordini di grandezza superiori rispetto alla D70.

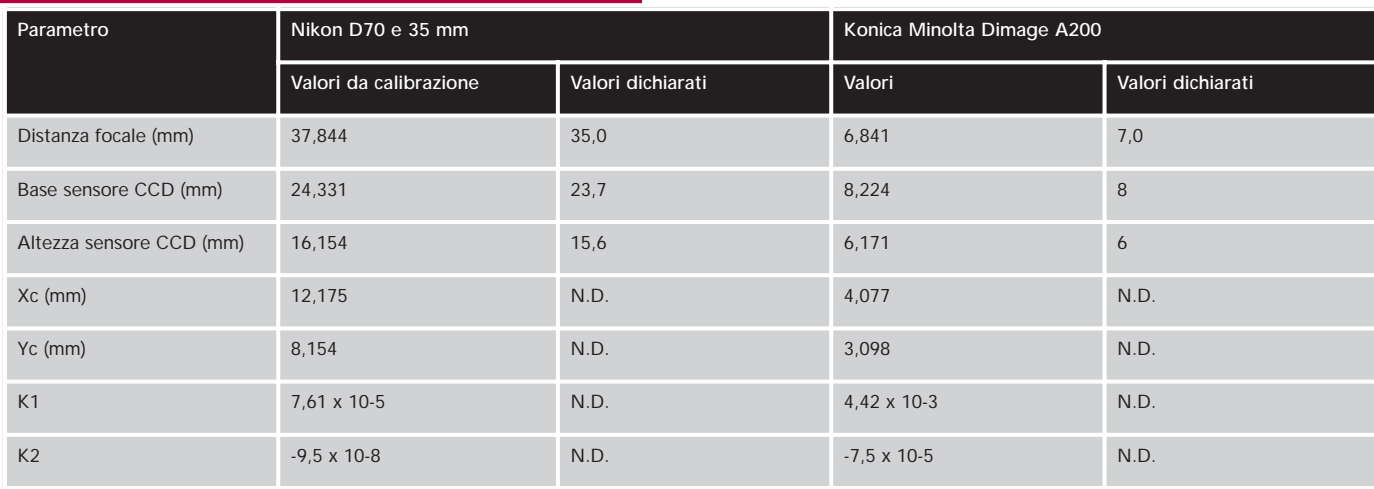

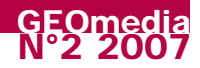

#### **Le verifiche sperimentali**

Per confermare i risultati della procedura di calibrazione sono state effettuate alcune prove e verifiche sperimentali, rilevando la facciata del padiglione meridionale della Certosa di Ferrara come segue: sono stati materializzati e rilevati per via topografica 8 punti d'appoggio individuati da target cartacei, necessari per le successive operazioni d'orientamento e di restituzione delle immagini (Fig. 6). L'orientamento e la restituzione sono avvenuti per raddrizzamento su fotopiani, attraverso il software Photometric (http://www.meridianaoffice.it ). L'ultima versione di Photometric contiene un database dei parametri di distorsione di una serie di camere digitali ed obiettivi, simili a quelli calcolati con la calibrazione di laboratorio (Tabella 1). Le immagini sono state raddrizzate con tre diversi profili: (A) senza utilizzare parametri, (B) utilizzando quelli suggeriti da Photometric ed infine (C) utilizzando i parametri calcolati da Photomodeler nella procedura di calibrazione.

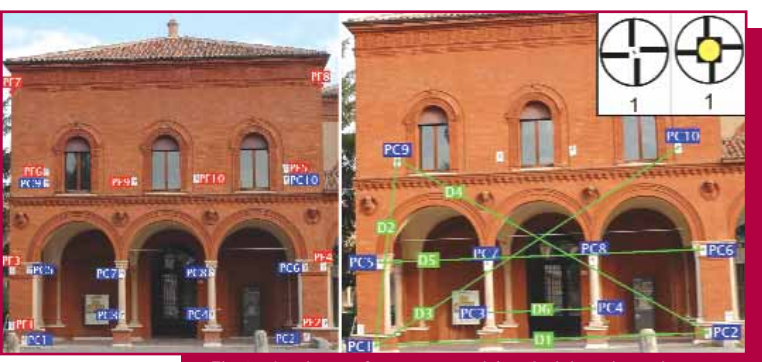

Fig.6 – Le riprese fotogrammetriche. A sinistra i punti d'appoggio fotografici (PF) e i punti di controllo (PC). A destra i segmenti di controllo (D). In alto a destra particolari del target cartaceo e di quello riflettente

In uno dei fotogrammi ottenuto con camera in posizione standard, come in Fig. 6 a sinistra, i punti di controllo non occupavano la parte superiore del fotogramma, per questo motivo si sono realizzate ulteriori prese con la camera ruotata di 90° in senso orario.

Tutto questo per le due diverse camere, con le seguenti combinazioni:

- ✓ Nikon D70 con obiettivo fisso Nikkor 35mm e successivamente con obiettivo zoom fissato a 35mm;
- ✓ Minolta con obiettivo zoom, con lunghezza focale fissata a 35mm equivalenti.

Per il confronto si sono rilevati 10 nuovi punti di controllo sulla facciata (Fig. 6 a sinistra), individuati da target cartacei con un elemento rifrangente. I risultati delle verifiche sperimentali sono riportati in Tabella 2 e nella Figure 7 e 8. In particolare si è eseguito un rilievo con stazione totale Pentax R-125 con funzionamento in assenza di prisma, che ha fornito le coordinate dei punti di controllo assunte poi come valori di riferimento. In seguito si sono eseguiti tre diversi rilievi fotografici, rispettivamente con camera Nikon D70 e 35mm, con Nikon D70 e zoom fissato a 35mm, ed infine con la Dimage A200. Ciascun fotogramma è stato elaborato con il software di raddrizzamento Photometric, secondo i profili A,B e C già descritti (vedi anche fig.7). In Fig. 8 sono riportati i risultati dello studio statistico sugli scarti in percentuale rispetto al valore vero, delle lunghezze dei segmenti, i cui estremi erano rappresentati dai punti di controllo.

Tab. 2 (qui sotto) - Dati statistici relativi agli scarti (espressi in cm) tra le coordinate dei punti di controllo determinate sulle immagini raddrizzate, e quelle note dal rilievo con stazione totale.

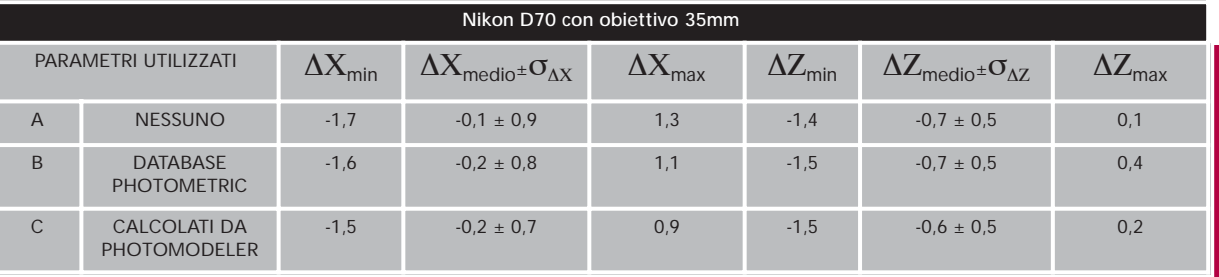

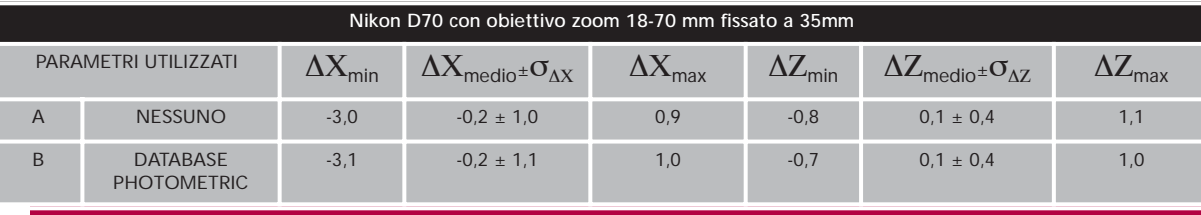

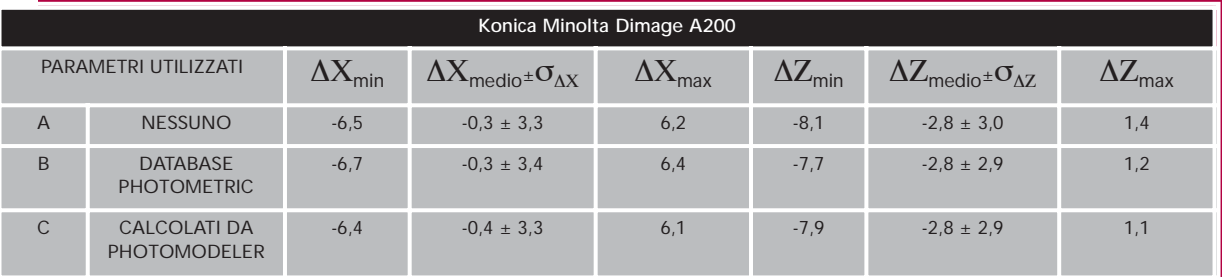

# MODELLAZIONE IDRAULICA E SISTEMI DI FOGNATURA SOLUZIONI BENTLEY HAESTAD METHODS

## **WaterGEMS**

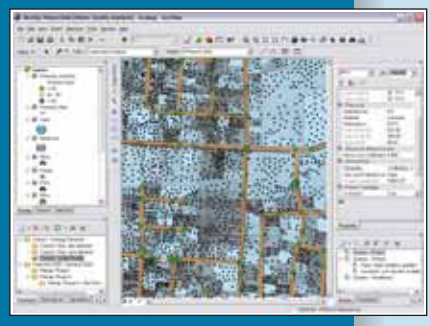

# **WaterCAD**

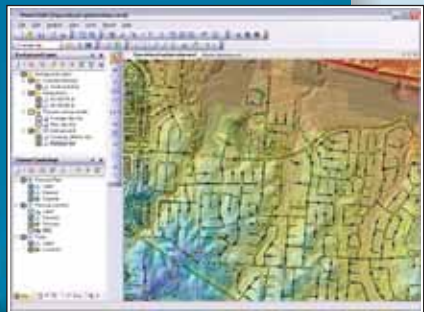

# **SewerGEMS**

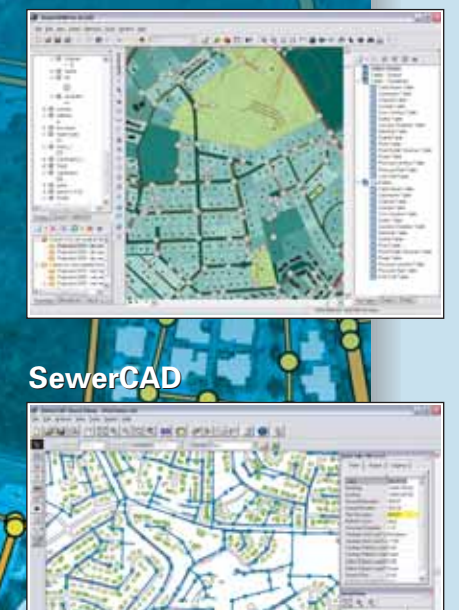

Da olltre due decadi le soluzioni software Bentley Haestad Methods® mettono a disposizione delle utilities e delle aziende di ingegneria tecnologie all'avanguardia per l'analisi, la progettazione e la gestione di infrastrutture idriche e fognarie.

# **WATERCAD® & WATERGEMS®** MODELLAZIONE IDRAULICA

Molteplici enti pubblici e privati nel campo della progettazione delle infrastrutture idrauliche considerano WaterCAD e WaterGEMS prodotti affidabili per la modellazione delle reti di distribuzione.

Per la loro affidabilità analitica, la pratica gestione dei modelli, la facile interpretazione dei risultati e l'impareggiabile facilità d'uso, WaterCAD e WaterGEMS consentono un notevole risparmio di tempo nella progettazione e costituiscono un valido supporto nel processi decisionali.

- Stima della disponibilità d'acqua per uso antincendio
- Variazioni di prelievo dipendenti dalla pressione (PDD)
- Gestione consumi di energia - Controllo perdite di carico
- ▶ Progetto e ripristino ottimizzato
- Calibrazione automatica del modello
- - Ambiente multipiattaforma (standalone, ArcGIS, AutoCAD, MicroStation)
- ...e altro ancora

### **SEWERCAD® & SEWERGEMS®** MODELLAZIONE SISTEMI DI FOGNATURA

SewerCAD e SewerGEMS offrono soluzioni dinamiche per la modellazione di sistemi fognari misti e separati, consentendo inoltre di condurre analisi sugli sfiori.

SewerCAD e SewerGEMS permettono di massimizzare gli aspetti ingegneristici della progettazione dei sistemi di raccolta delle acque reflue.

- Sistemi di fognatura sia misti che separati Robusto motore di ottimizzazione

(moto transitorio e dinamico)

 $\mathbf{r}$ 

- Investimento capitale minimizzato
- Ambiente multipiattaforma (standalone, ArcGIS, AutoCAD, MicroStation)
- ▶ Progetto e ripristino automatico
- ...e altro ancora

**Alcuni tra i principali utenti delle soluzioni Bentley Haestad Methods in Italia:**

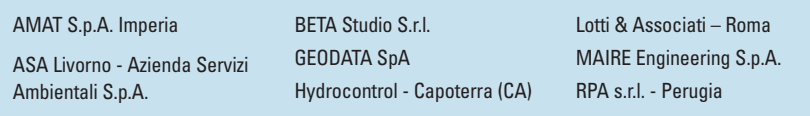

# **Per ulteriori informazioni:**

**Bentley Systems Italia S.r.l Tel. 02 82276411 e-mail: sales.haestad@bentley.com**

# www.bentley.com/it-it/haestad

©2006 Bentley Systems, Incorporated. Bentley, il logo "B" di Bentley, Haestad Methods, MicroStation, SewerCAD, SewerGEMS, WaterCAD, e<br>WaterGEMS sono marchi, marchi registrati o marchi di servizi di Bentley Systems, Incorpo Altri marchi e nomi di prodotto sono marchi dei rispettivi proprietari.

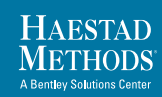

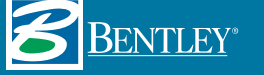

#### **N°2 2007 GEOmedia**

Fig. 7 - Due istogrammi per due misure di controllo (A = Immagine raddrizzata senza l'utilizzo dei parametri,  $B = Imm$ agine raddrizzata utilizzando i parametri del database di Photometric, C = Immagine raddrizzata utilizzando i parametri calcolati con Photomodeler).

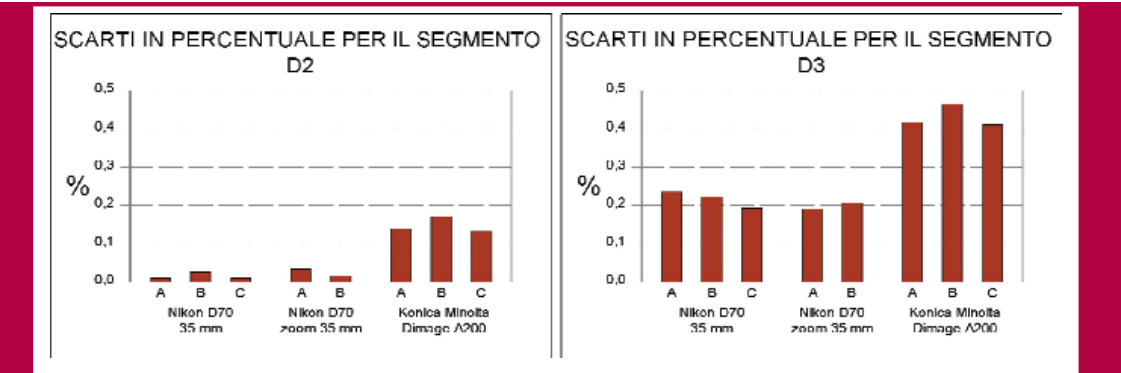

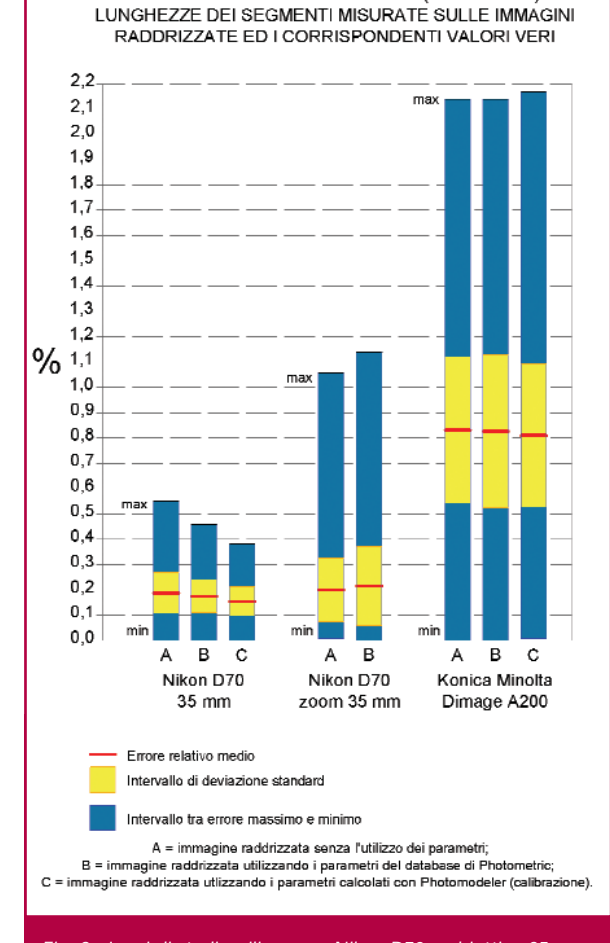

DATI STATISTICI SUGLI ERRORI RELATIVI (valori assoluti) TRA LE

Fig. 8 - I casi di studio: rilievo con Nikon D70 e obiettivo 35mm, rilievo con Nikon D70 e obiettivo zoom fissato a 35mm, rilievo con Konika Minolta Dimage A200; valutati su un prospetto alla distanza di 25 metri. Gli istogrammi rappresentano lo studio statistico effettuato sugli scarti percentuali calcolati per tutte le combinazioni di segmenti, ottenibili dai 10 punti in Figura 6 (e con la presa a camera ruotata di 90° in senso orario), per un totale di 90 valori. Fig. 9 (qui sotto) - Il modello dell'edificio di Porta Paola di Ferrara,

Il confronto è stato eseguito tra le coordinate dei punti rilevati con stazione totale, assunti come valori veri e le coordinate lette sulle immagini raddrizzate, con o senza l'utilizzo dei parametri di calibrazione. Si è pure eseguito il confronto tra le lunghezze di tutti i segmenti che congiungono i punti di controllo, quindi è stato realizzato uno studio statistico sugli errori assoluti, con il calcolo dell'errore medio, della deviazione standard e la definizione dei valori minimi e massimi (Fig. 8).

Le barre degli istogrammi di Fig. 8 rappresentano, rispettivamente, per ciascuna degli accoppiamenti cameraobiettivo, gli scarti ottenuti con tre diverse elaborazioni ed in particolare: utilizzando i parametri calcolati con la procedura prevista in Photomodeler (C), utilizzando invece i parametri del database del software di raddrizzamento (B) ed, infine, senza inserire alcun parametro (A). Il primo gruppo di barre è riferito alla camera Nikon D70 con l'obiettivo fisso, segue la NikonD70 con l'obiettivo zoom 18-70 mm fissato a 35 mm, infine sono riportati i risultati ottenuti con la Konika Minolta Dimage A200.

In generale si nota che l'utilizzo della fotocamera reflex digitale Nikon D70 accoppiata al software di raddrizzamento Photometric 2007 genera scarti, rispetto al rilievo eseguito con la stazione totale, dell'ordine di pochi millimetri, per tutti i punti e i segmenti sulla facciata, posta ad una distanza di circa 25 m dal punto di presa.

Per ciascuna fotocamera l'utilizzo dei parametri calcolati con la procedura fornita dal software Photomodeler porta ad abbassare ulteriormente, seppur di poco, gli scarti, mentre i parametri suggeriti dal database presente nel software di raddrizzamento Photometric 2007 non sempre producono i risultati sperati.

realizzato con Autodesk VIZ.

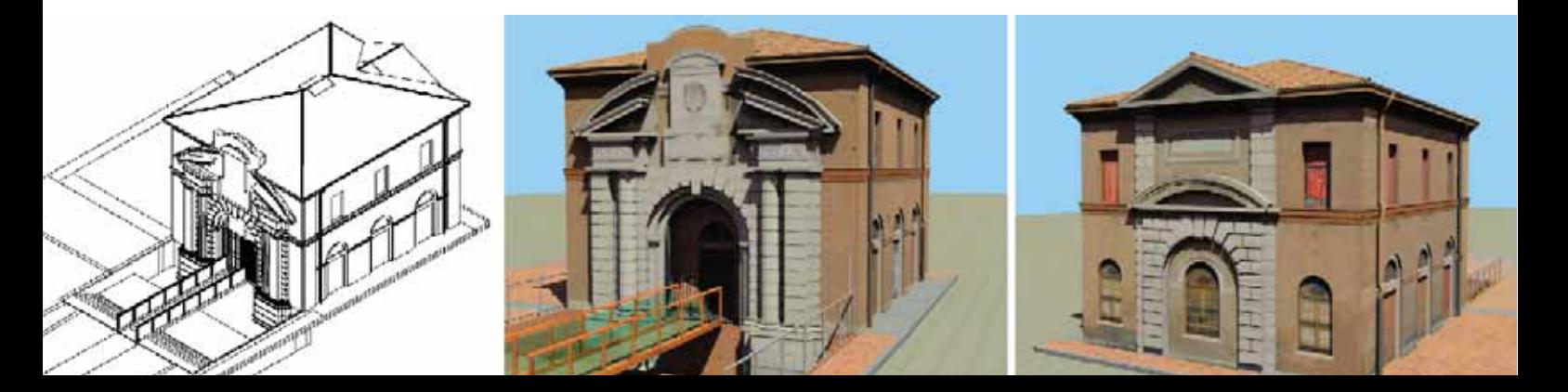

# **N°2 2007 GEOmedia**

# **F**TOPCON **TIME FOR CHANGE!**

**Da 1200 a 2000m senza prisma**

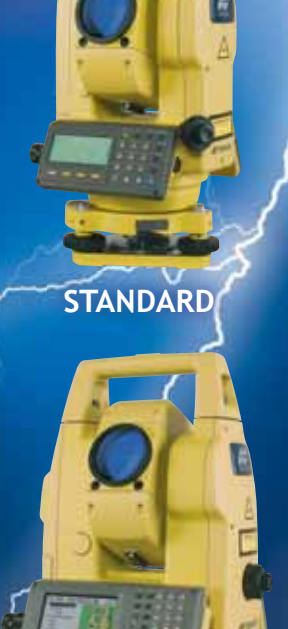

**WINDOWS CE**

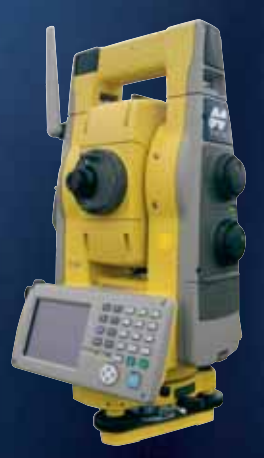

**MOTORIZZATO**

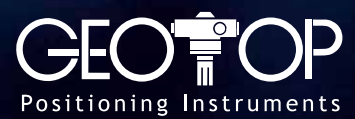

Via Brecce Bianche, 152 Tel. 071 213 25 1 info@geotop.it www.geotop.it ww.geotop.in

### **L'applicazione**

Visti i buoni risultati ottenuti con la camera Nikon e l'obiettivo a focale fissa Nikkor da 35 mm, si è deciso di realizzare il rilevamento fotogrammetrico di un edificio storico posto lungo la cinta muraria di Ferrara, l'edificio di Porta Paola. Alle preliminari operazioni d'inquadramento e d'appoggio fotografico, si è aggiunto anche un rilievo di dettaglio, per definire l'andamento planimetrico dell'edificio.

Si è quindi realizzato un modello tridimensionale (Fig. 9) in ambiente CAD 3D, su cui si sono poi inserite le immagini raddrizzate di ciascuna componente dei prospetti, in ambiente Autodesk VIZ. Il monumento di Porta Paola così riprodotto è ora fruibile su DVD, in visione animata e con commento sonoro (Chiorboli e Gatti, 2005-b; Gatti e Pacchiega, 2005-b).

#### **Conclusioni**

I casi studiati hanno previsto l'utilizzo di due diverse fotocamere, di cui una dotata di un obiettivo a focale fissa. I fotogrammi sono stati elaborati con il software Photometric 2007. I risultati prodotti dall'utilizzo dell'abbinamento Nikon D70 e obiettivo a focale fissa calibrato sono risultati i migliori ed in linea con quelli ottenuti con un rilevamento con stazione totale. Infine i test di confronto hanno evidenziato che i parametri di calibrazione ottenuti attraverso la procedura descritta apportano miglioramenti di lieve entità nella restituzione finale.

#### **Ringraziamenti**

Si ringrazia la ISIWEB s.r.l., distributrice di Photomodeler per l'Italia, per la concessione in prova del software Photomodeler.

#### **Bibliografia**

Brown D.C. (1971); "Close-Range Camera Calibration"; Photogrammetric Engineering vol. 37, n.8; pagg. 855-866.

Chiorboli A., Gatti M. (2005-a); "Low cost" techniques for building surveying and their 3D representation"; Proceedings of ISARC 2005, Paper number 16. Ferrara, 11-14 September 2005.

Chiorboli A., Gatti M. (2005-b); "Un volo virtuale attraverso "Piazza del Municipio" di Ferrara"; Università degli Studi di Ferrara, Facoltà di Ingegneria, Corso di Rilevamento e Rappresentazione dell'Ambiente Costruito; DVD Multimediale, A.A. 2005-2006.

Gatti M., C. Pacchiega (2005-a); "Il rilevamento e la rappresentazione di un ambiente costruito. L'esempio di via Vittorio Veneto in Ferrara"; Rivista dell'Agenzia del Territorio, n. 3/2005, pp. 5-14, Roma.

Gatti M., C. Pacchiega (2005-b); "Il Rilevamento e la Rappresentazione in ambiente multimediale. "Il caso di via Vittorio Veneto in Ferrara"; Cultural Identity. Il filo di Arianna: Arte come identità culturale. Presidenza del Consiglio dei Ministri, Torino, 28 novembre 2005.

Gianinetto M., Roncoroni F., Scaioni M. (2005); "Calibration of Thermal Imagery for Integration into 3D VR Models"; 3D Digital Imaging and Modeling: Applications of Heritage Industry Medicine and Land", 17-18 maggio 2005, Padova.

#### **Autori**

DANIELE BARALDI

ANDREA CHIORBOLI

MARCO GATTI marco.gatti@unife.it

Dipartimento di Ingegneria Università degli Studi di Ferrara